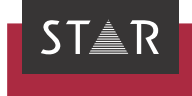

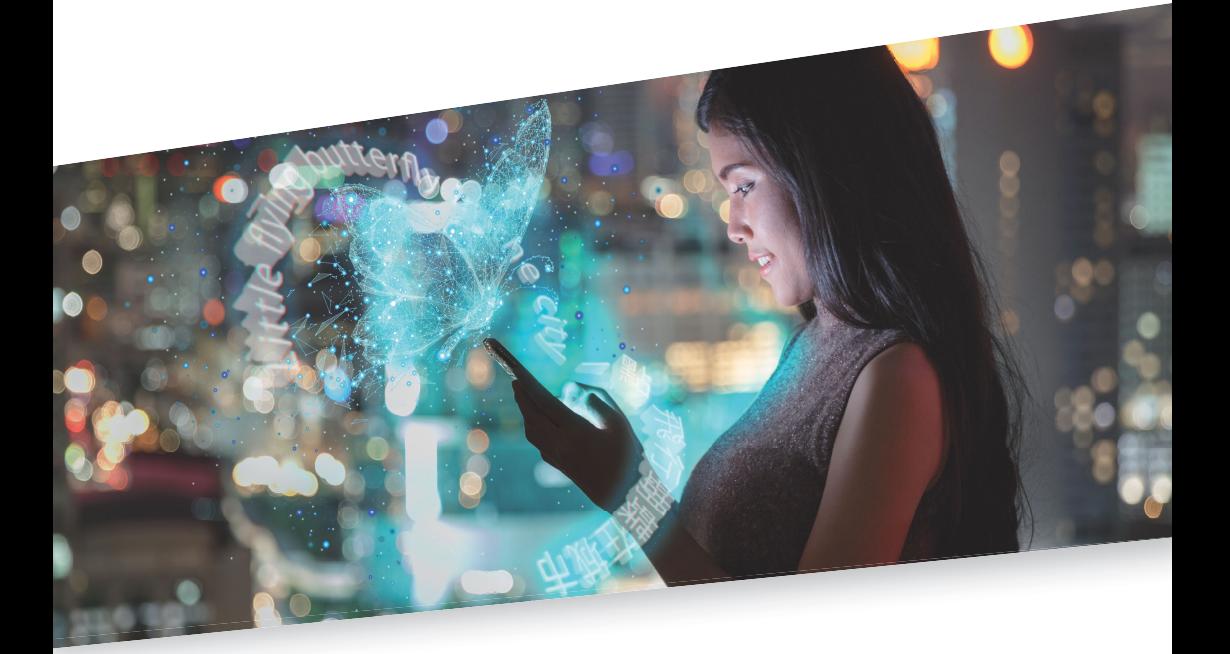

Übersetzer-Info: STAR MT-Vorschläge nutzen Gültig ab Transit NXT Service Pack 9 2021-08

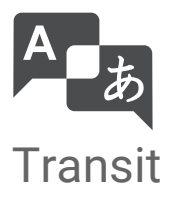

## 1 Vorschläge aus STAR MT in Transit nutzen

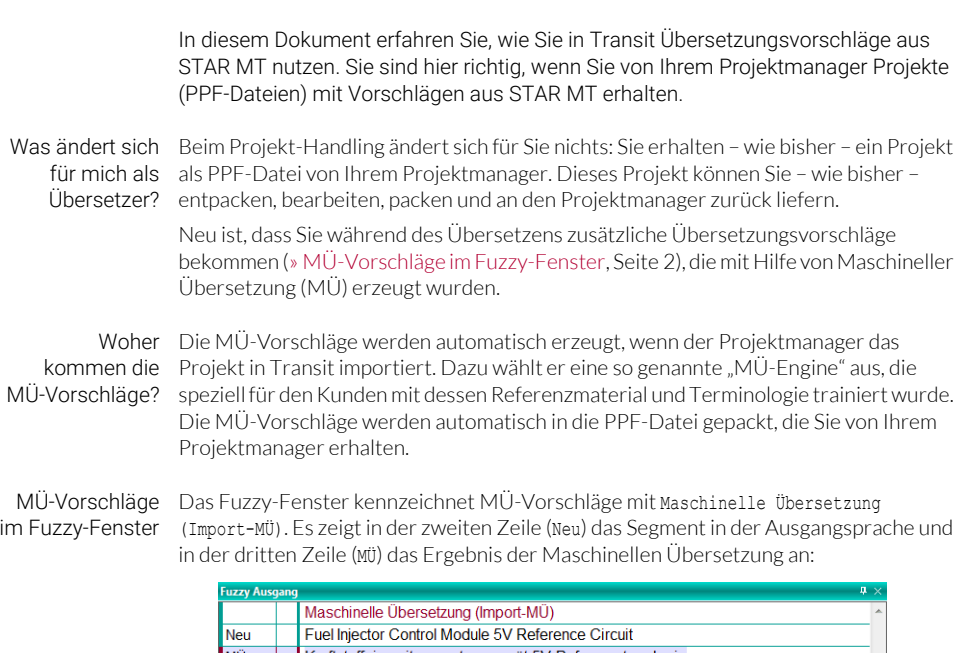

<span id="page-1-0"></span>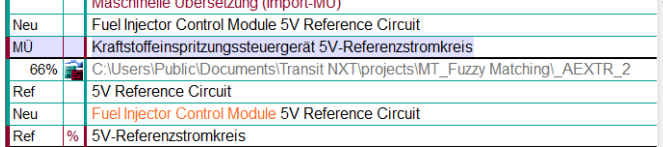

Fuzzy-Fenster mit MÜ-Vorschlag aus STAR MT (oben) und Fuzzy Match aus dem Referenzmaterial (unten)

Bearbeiten und übernehmen Sie MÜ-Vorschläge genau so wie Fuzzy Matches: Wenn Ihnen der Vorschlag hilft, nutzen Sie ihn. Wenn nicht, dann nicht.

Tipp: Als TM-validierte MÜ werden Übersetzungsvorschläge angezeigt, die Fuzzy Matches und TM-validierte MÜ MÜ-Vorschläge clever kombinieren. Schwarz angezeigter Text ist durch Referenzmanutzen terial validiert; farblich hervorgehobene Segmentteile wurden mit Hilfe von MÜ ergänzt, angepasst, konjugiert und flektiert:

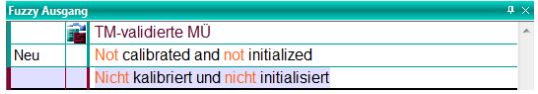

Sie können sich bei der Prüfung auf die farblich hervorgehobenen Textteile konzentrieren.

Tipp: Steuern, wie Sie können in den Projekteinstellungen festlegen, wie MÜ-Vorschläge im Fuzzy-Fenster MÜ-Vorschläge einsortiert werden: Über dem besten Fuzzy Match oder wie ein Fuzzy Match, der eine angezeigt werden bestimmte Qualität hat.

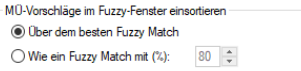

Diese Option finden Sie auf der Registerkarte Maschinelle Übersetzung in den Projekteinstellungen.

Tipp: Filtern nach Falls Sie beim Prüfen nur die Segmente sehen wollen, die Sie mit Hilfe von MÜ-Vorschlägen  $\,$  MÜ-Vorschlägen übersetzt haben, können Sie folgenden Filter setzen:

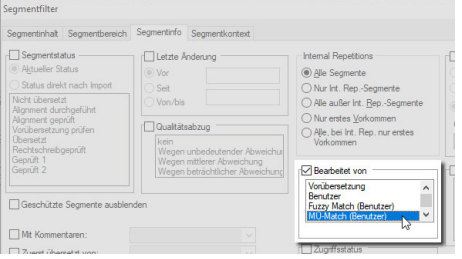

Mit dem Segmentfilter Bearbeitet von MÜ-Match (Benutzer) können Sie MÜ-Segmente gezielt prüfen

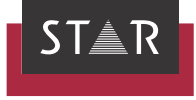

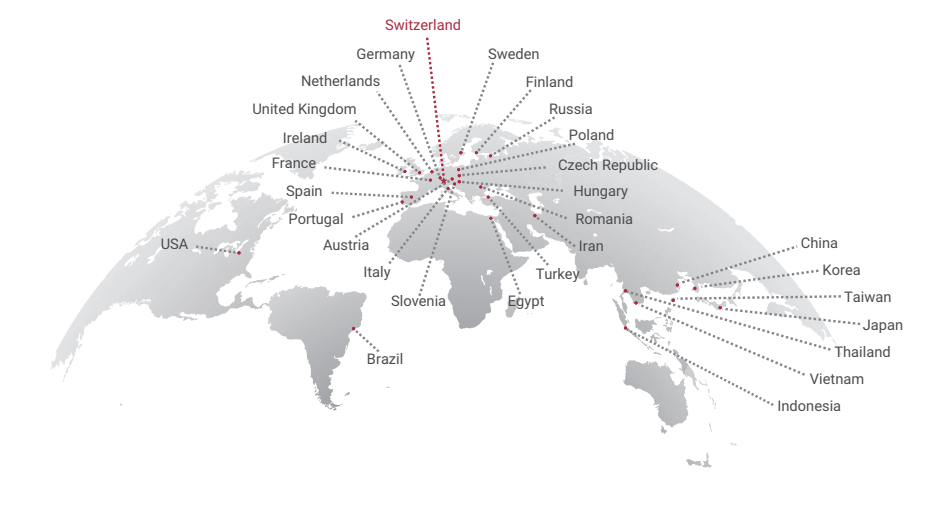

## www.star-group.net